# Технический паспорт Характеристики

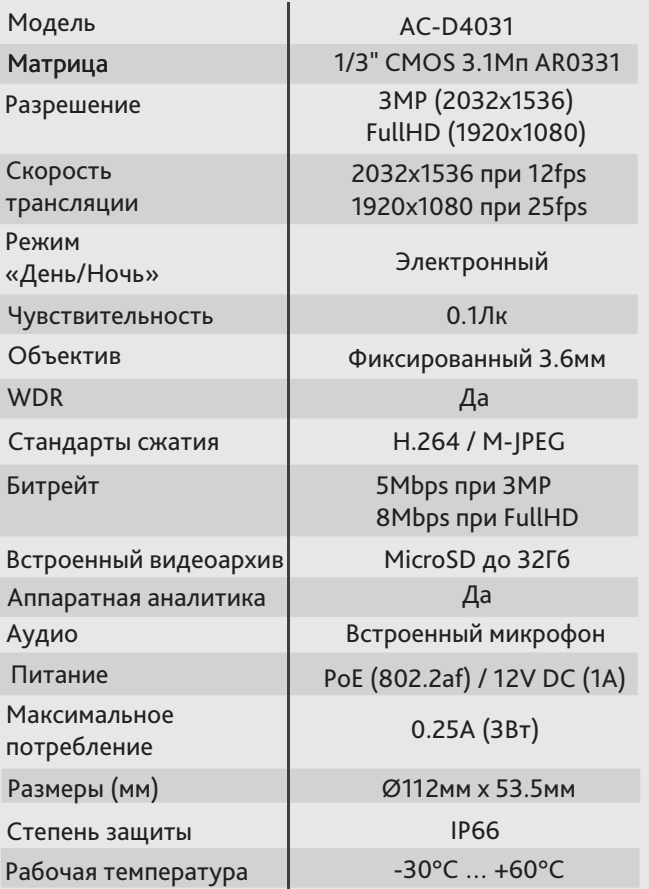

## Комплектация

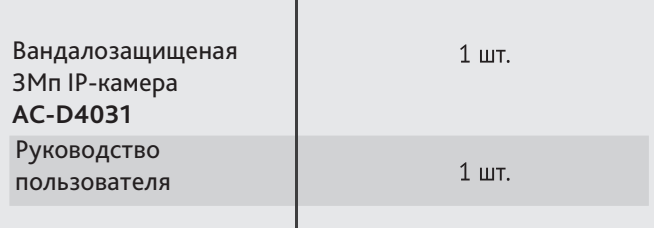

## Адреса сервисных центров

г. Москва. г. Санкт-Петербург. Ул.Хромова, 36 Ул.Бобруйская, 5, офис 4 +7(495) 783-72-87 (многоканальный) +7(812) 542-39-48, 542-95-50  $E$  mail: spb@dssl.ru  $E$ -mail: info@dssl.ru

г. Краснодар. Ул.Селезенова, д. 204/2 офис 203 +7(861) 218-68-18<br>E-mail: kdr@dssl.ru

г. Н.Новгород, E-mail: nnov2@dssl.ru

Дата

Не пытайтесь разбирать камеру, если камера не работает, обратитесь по месту приобретения или в сервисный центр.

 $M.\Pi$ 

сайте: **www.dssl.ru**

Ул.Глубочицкая, 44Е

(многоканальный)

г. Киев.

# AC-D4031

Вандалозащищеная 3Мп IP-камера с функцией WDR

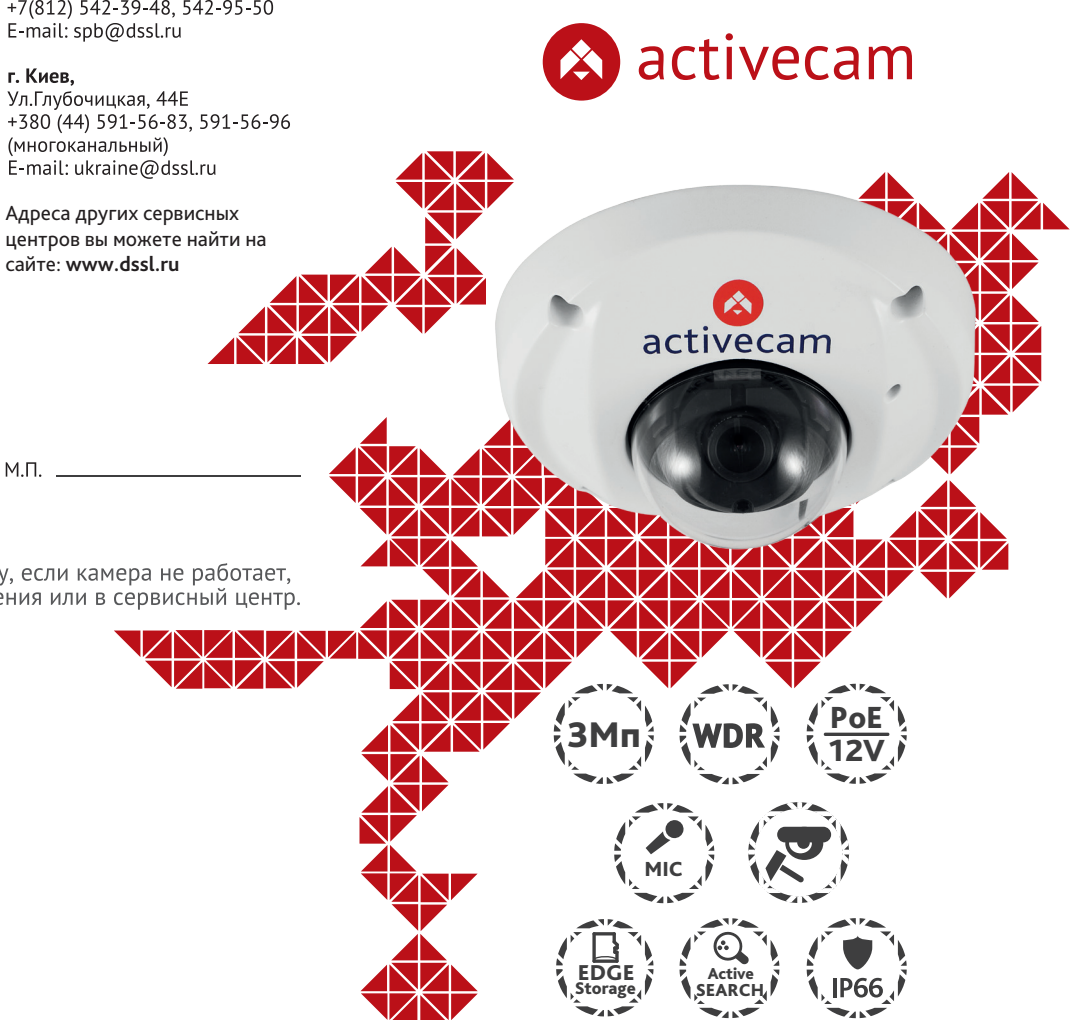

Примечание: Перед подключением камеры прочитайте данное Руководство Пользователя!

### **Введение**

Поздравляем вас с приобретением IP-камеры AC-D4031. Ключевой особенностию AC-D4031 является наличие встроенного видеоархива.

Пожалуйста, ознакомьтесь с руководством по эксплуатации перед тем как начать работу с камерой.

#### **Подключение**

Для начала работы с IP-камерой ActiveCam необходим ПК, подключенный к локальной сети, с установленной ОС Windows и браузером Internet Explorer версии 8 или выше.

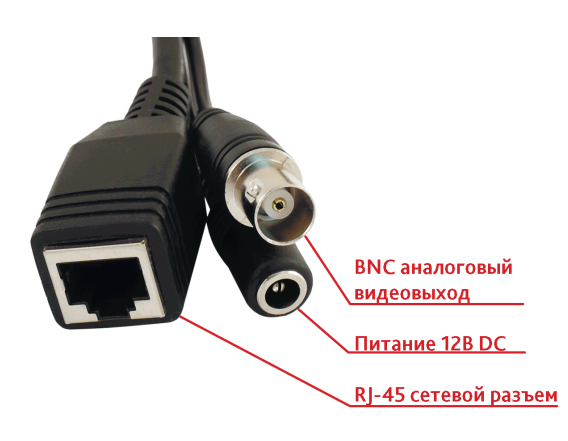

#### Описание продукта:

IP-камера AC-D4031 является вандалозащищенной купольной сетевой видеокамерой, выполненной в миниатюрном корпусе. Данная модель имеет 3 Мп матрицу последнего поколения с поддержкой функции WDR (расширенный динамический диапазон), что позволяет получать видео с высокой детализацией получаемого изображения и использовать камеру в различных условиях съемки.

Ключевыми особенностями IP-камеры являются:

- Разрешение 3Мп в миниатюрном вандалозащищенном корпусе
- 1/3" CMOS сенсор 3.1 Мп AR0331 с прогрессивным сканированием
- Широкий динамический диапазон (Real WDR)
- Шумоподваление: 2D-NR
- Встроенный видеоархив (Edge Storage) локальная запись на карту MicroSD до 32 Гб (с возможностью дистанционного просмотра)\*
- Аппаратная аналитика движения (Active Search)
- Поддержка двух потоков
- Встроенный микрофон
- Питание 12В DC или PoE

\* Карта памяти в комплект поставки не входит. Рекомендуемый производитель карт MicroSD - SanDisk

Торговая марка ActiveCam принадлежит крупной международной компании DSSL - производителю систем видеонаблюдения. Продукция компании DSSL представлена в филиалах и дилерских центрах на всей территории РФ, странах СНГ и Европы. В каждом представительстве функционируют поддержка и консультации. Сегодня ActiveCam - это бренд международного уровня, включающий в себя видеокамеры и оптику для аналоговых и цифровых систем видеонаблюдения, созданных на базе инновационых технологий Active.

В собственной научно-технической лаборатории специалисты отслеживают, анализируют технологические новинки рынка и применяют инновационные решения в своих продуктах. Принципиальной задачей разработчиков является осуществление совместимости с решающим большинством существующего оборудования для систем видеонаблюдения.

#### 1. Подключите камеру к сети.

2. При подключении камеры через коммутатор, не поддерживающий РоЕ, подключите к разъему питания сетевой адаптер 12В DC.

#### **Примечания:**

Блок питания должен соответствовать требованиям: выходное напряжение, ток, полярности и рабочая температура. При использовании камеры в условиях грозы обратите внимание на наличие громоотвода или отключите разъем питания.

Обратите внимание на температурные требования использования камеры. Избегайте использования устройств при слишком высоких или слишком низких температурах.

Рабочая температура от -30°C до +60°C.

Не направляйте объектив камеры на солнце или яркие объекты. Это может повредить матрицу.

Не устанавливайте камеру вблизи радиаторов и обогревателей.

## Настройка камеры:

Для подключения к IP-камере, ПК должен находится в той же локальной сети, что и камера. Существует три варианта настройки камеры.

- 1. При наличии в локальной сети DHCP-сервера настройка IP-адреса камеры осуществляется автоматически при ее первом подключении.
- 2. В случае, если в локальной сети нет DHCP-сервера, вы можете сменить IP-адрес камеры вручную. Для подключения к IP-камере необходимо, чтобы Ваш компьютер находился в той же подсети, что и IP-камера. При этом IP-адрес камеры, компьютера и любых других устройств в сети не должны совпадать.

Настройки сети IP-камеры по умолчанию:

- *IP-адрес камеры: 192.168.0.100;*
- *Маска подсети: 255.255.255.0;*
- *Шлюз: 192.168.0.1;*
- *HTTP-порт: 80;*
- *имя пользователя: admin;*
- *пароль: admin.*

 Пример настроек сети компьютера: *- IP-адрес: 192.168.0.10; - Маска подсети: 255.255.255.0.*

После изменения настроек сети ПК запустите Internet Explorer и подключитесь к IP-камере. Для получения доступа к web-интерфейсу введите имя пользователя и пароль. Смените сетевые настройки IP-камеры.

3. Настроить IP-адрес камеры также можно с помощью утилиты быстрой конфигурации ToolSetIp. Данную программу можно скачать по ссылке: http://www.dssl.ru/files/trassir/ToolSetIp.zip

Возврат к заводским настройкам осуществляется с помощью кнопки Reset, которая находится под защитной крышкой камеры. Подробную инструкцию по настройке камеры смотрите в полном руководстве пользователя, которое можно скачать с нашего сайта из раздела технической документации: *http://www.dssl.ru/support/tech/documentation/*

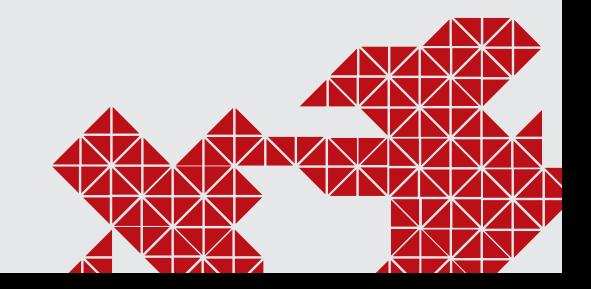

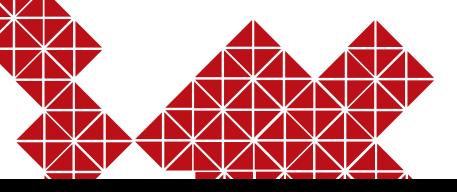